## **Como habilitar efeitos na Câmera**

Para habilitar efeitos na Câmera do Zenfone, por gentileza realize o seguinte procedimento a seguir:

- 1. Acesse o aplicativo de Câmera;
- 2. Toque no menu que se encontra no canto inferior esquerdo;

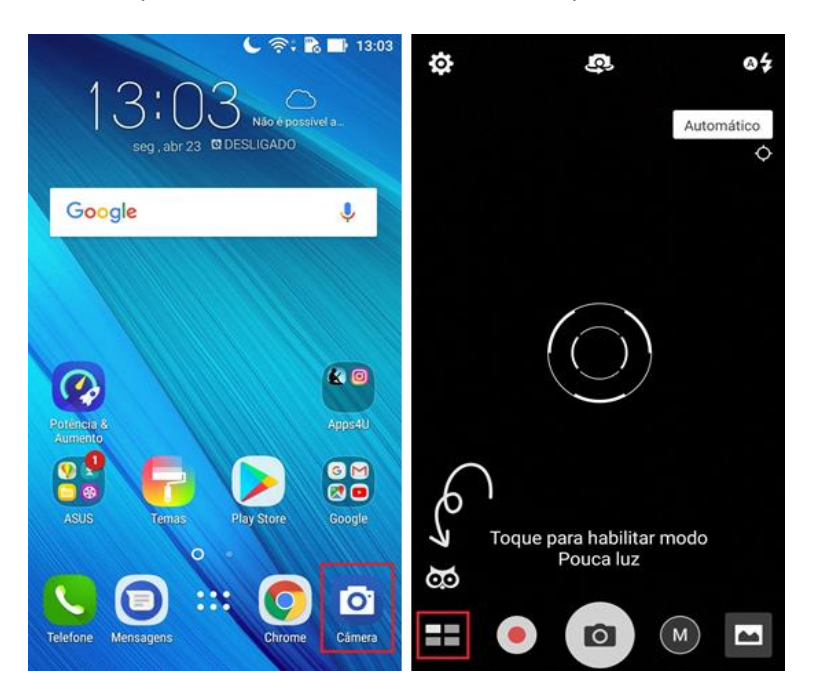

3. Selecione e toque no tipo de efeito que deseja utilizar em sua Câmera.

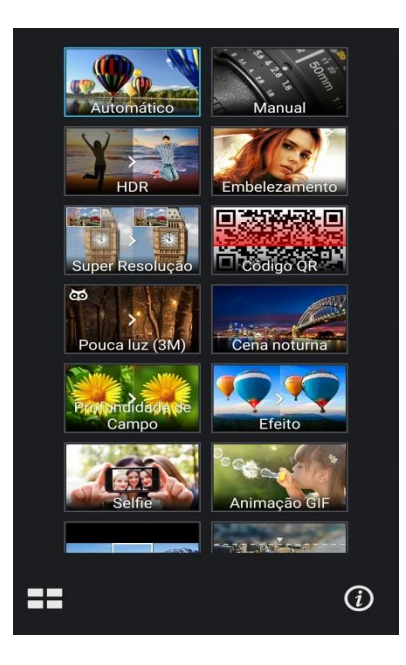

OBS: Importante lembrar que os modos de câmera dependerão do modelo e especificação de cada produto.

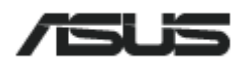

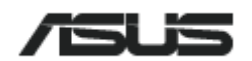